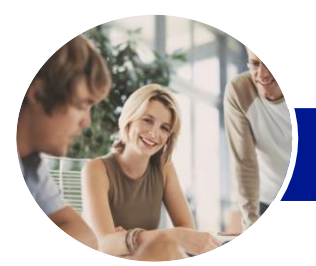

**INFOCUS COURSEWARE**

# Microsoft Word 2013

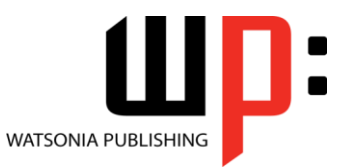

Level 3

Product Code: INF1312

ISBN: 978-1-921939-56-3

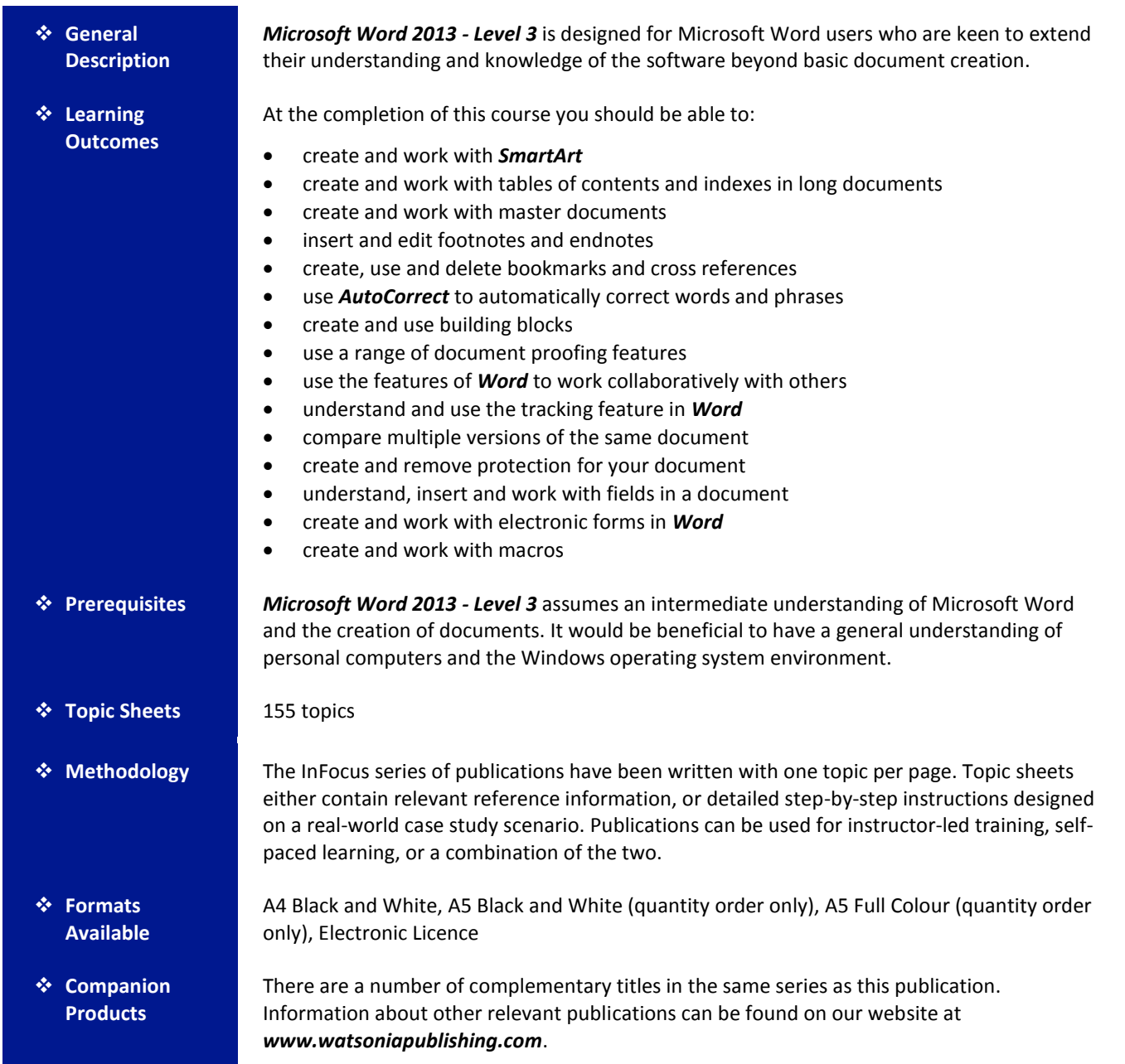

*This information sheet was produced on Monday, March 24, 2014 and was accurate at the time of printing. Watsonia Publishing reserves its right to alter the content of the above courseware without notice.*

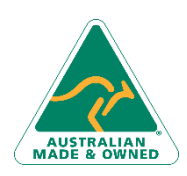

47 Greenaway Street Bulleen VIC 3105 Australia ABN 64 060 335 748

Phone: (+61) 3 9851 4000 Fax: (+61) 3 9851 4001 [info@watsoniapublishing.com](mailto:info@watsoniapublishing.com) [www.watsoniapublishing.com](http://www.watsoniapublishing.com/)

### Product Information

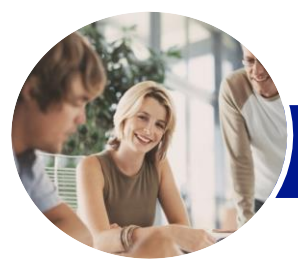

**INFOCUS COURSEWARE**

## Microsoft Word 2013

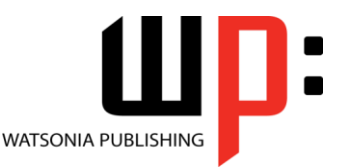

Level 3

#### Product Code: INF1312

#### ISBN: 978-1-921939-56-3

#### **Contents**

#### **SmartArt**

Understanding SmartArt Inserting A SmartArt Graphic Inserting Text Indenting Text Changing The SmartArt Style Changing SmartArt Colours Changing A SmartArt Layout Adding More Shapes To SmartArt Resizing SmartArt

#### **Longer Documents**

Understanding Tables Of Contents Inserting A Table Of Contents Navigating With A Table Of Contents Updating Page Numbers Updating A Table Of Contents Customising A Table Of Contents Formatting A Table Of Contents Understanding Indexing Marking Index Entries Creating An AutoMark File Marking Index Entries With An AutoMark File Removing Marked Entries Generating An Index Modifying The Index Format Updating An Index

#### **Master Documents**

Understanding Master Documents Understanding Subdocuments Creating A Master Document Creating Subdocuments Working With Master Document Views Inserting Subdocuments Formatting A Master Document Editing Subdocuments Merging Subdocuments Splitting Subdocuments Deleting Subdocuments Building A Table Of Contents Printing A Master Document

#### **Footnotes and Endnotes**

Understanding Footnotes And Endnotes Inserting Footnotes

Inserting Endnotes Locating Footnotes And Endnotes The Footnote And Endnote Dialog Box Changing The Number Format Converting Footnotes And Endnotes

#### Deleting Footnotes And Endnotes **Bookmarks and Cross References**

Creating Bookmarks Navigating With Bookmarks Deleting Bookmarks Creating Cross-References Deleting Cross-References

#### **AutoCorrect**

Understanding AutoCorrect Using AutoCorrect Adding AutoCorrect Entries Using Math AutoCorrect Understanding AutoFormat Using AutoFormat Using AutoFormat As You Type

#### **Building Blocks**

Understanding Building Blocks AutoText Versus Quick Parts Inserting A Building Block Creating Quick Parts Saving Building Blocks Inserting Quick Parts Editing Building Blocks Deleting Building Blocks

#### **Document Proofing Features**

Proofreading Your Document Using Proofreading Marks Disabling The Spelling & Grammar Checker Customising The Spelling Checker Customising The Grammar Checker Using The Thesaurus Setting A Different Proofing Language Translating Selected Text Setting The Default Language Understanding Custom Dictionaries Adding Words To The Custom Dictionary

47 Greenaway Street Bulleen VIC 3105 Australia ABN 64 060 335 748

Phone: (+61) 3 9851 4000 Fax: (+61) 3 9851 4001 [info@watsoniapublishing.com](mailto:info@watsoniapublishing.com) [www.watsoniapublishing.com](http://www.watsoniapublishing.com/) Adding Words To The Custom Dictionary File Deleting Words From The Custom Dictionary Creating A Custom Dictionary Changing The Default Custom Dictionary Disabling And Enabling A Custom Dictionary Removing A Custom Dictionary

#### **Working Collaboratively**

Co-Authoring Documents Saving To SkyDrive Sharing Documents Opening Shared Documents Inserting Comments Working With Comments Printing Comments

#### **Tracking Changes**

Understanding Tracking Changes Enabling And Disabling Tracked Changes Switching Between Simple Markup And All Markup Using Comments In Tracked Changes Showing And Hiding Markup Showing Revisions Inline And In Balloons Advanced Tracking Options Accepting And Rejecting Changes

#### **Comparing Documents**

Understanding Document **Comparisons** Selecting Documents To Compare Accepting And Rejecting Changes Saving The Revised Document

#### **Protecting Documents**

Understanding Document Protection Making A Document Read-Only Working With A Read-Only Document Restricting Formatting Working With Formatting Restrictions Restricting Editing Making Exceptions

### Product Information

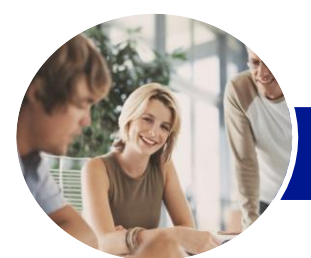

## Microsoft Word 2013

Assigning A Macro To The Toolbar Assigning A Keyboard Shortcut To A

Creating A MacroButton Field

Tips For Developing Macros

Macro

Editing A Macro

Copying A Macro Deleting A Macro

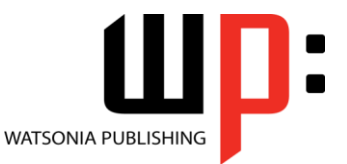

Level 3

**INFOCUS COURSEWARE**

#### Product Code: INF1312

ISBN: 978-1-921939-56-3

Stopping Document Protection Applying An Open Document Password Applying A Modify Document Password

#### **Fields**

Understanding Fields The Field Dialog Box Inserting A Document Information Field Setting Field Properties Showing And Hiding Field Codes Showing And Hiding Field Shading Inserting Formula Fields Inserting A Date And Time Field Updating Fields Automatically When Printing Locking And Unlocking Fields Applying A Number Format Understanding Interactive Fields Inserting A FILLIN Field Typing Field Codes Into A Document Activating Interactive Fields Inserting An ASK Field Using REF To Display Bookmarks

# Activating Fields Automatically

#### **Electronic Forms**

Understanding Electronic Forms In Word Creating The Form Layout Understanding Content Controls Displaying The Developer Tab Inserting Text Controls Setting Content Control Properties Inserting The Date Picker Control Inserting Prompt Text Inserting Formulas Inserting A Combo Box Control Inserting A Drop-Down List Control Protecting And Saving The Form Using An Electronic Form Editing A Protected Form

#### **Macros**

Understanding Macros In Word Setting Macro Security Saving A Document As Macro-Enabled Recording A Macro Running A Macro

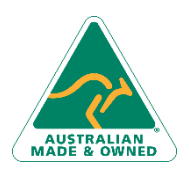

47 Greenaway Street Bulleen VIC 3105 Australia ABN 64 060 335 748

Phone: (+61) 3 9851 4000 Fax: (+61) 3 9851 4001 [info@watsoniapublishing.com](mailto:info@watsoniapublishing.com) [www.watsoniapublishing.com](http://www.watsoniapublishing.com/)

### Product Information